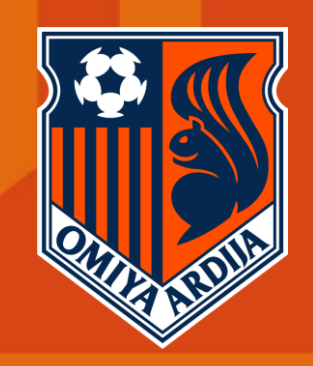

# **ファンクラブ特典・デジタルチケット引き換え券 お申込手順**

**OMIYA ARDIJA** 

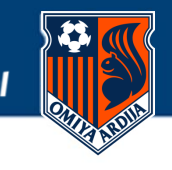

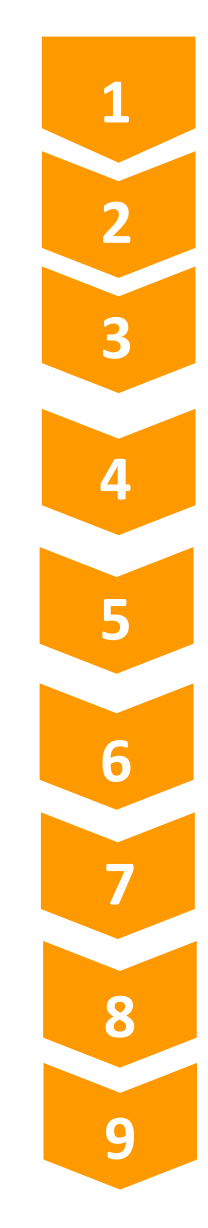

# **1 会員マイページでシリアルコードを確認**

**Jリーグチケット ログイン(シリアルコード)入力**

**JリーグID ログイン(ログイン済みの方はスキップ)**

**試合選択**

#### **席種選択**

**生成の流れ カート:申込席のご確認**

**お支払い・お受け取り方法の選択**

**申込確定**

**お申込座席の確認方法**

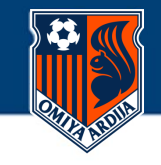

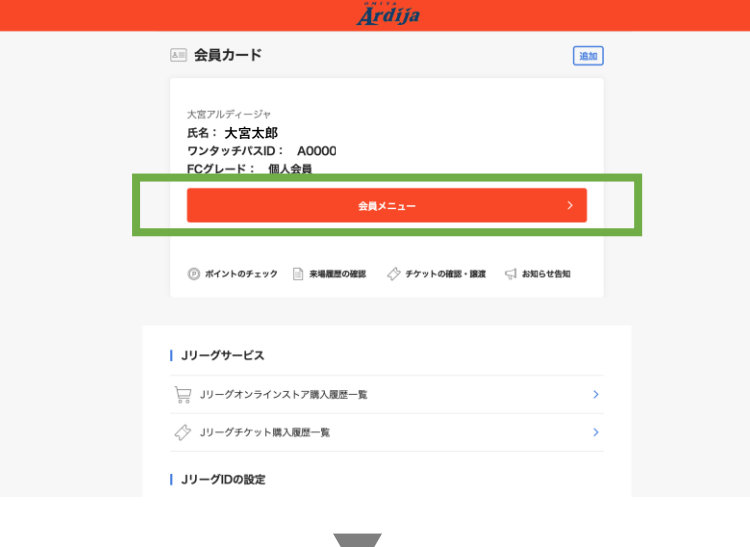

**Ardija** 

### **▶公式サイトトップページより 会員マイページにログイン。**

**https://my.jleague.jp/my/OA/top**

- **・ログインにはJリーグIDとワンタッチパスIDの連携が必要です。**
- **・ログインをしたら「会員メニュー」をクリック。**

#### **▶会員メニュー内の「会員情報照会」をクリック。**

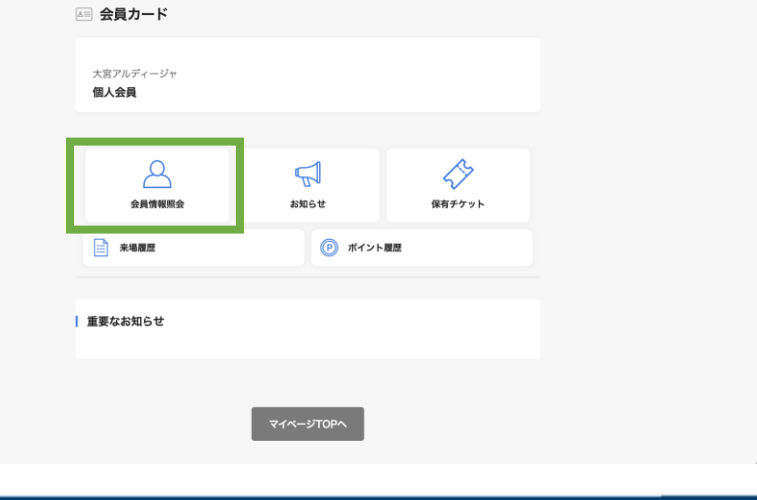

#### **1 会員マイページでシリアルコードを確認**

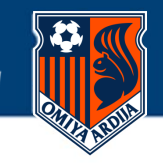

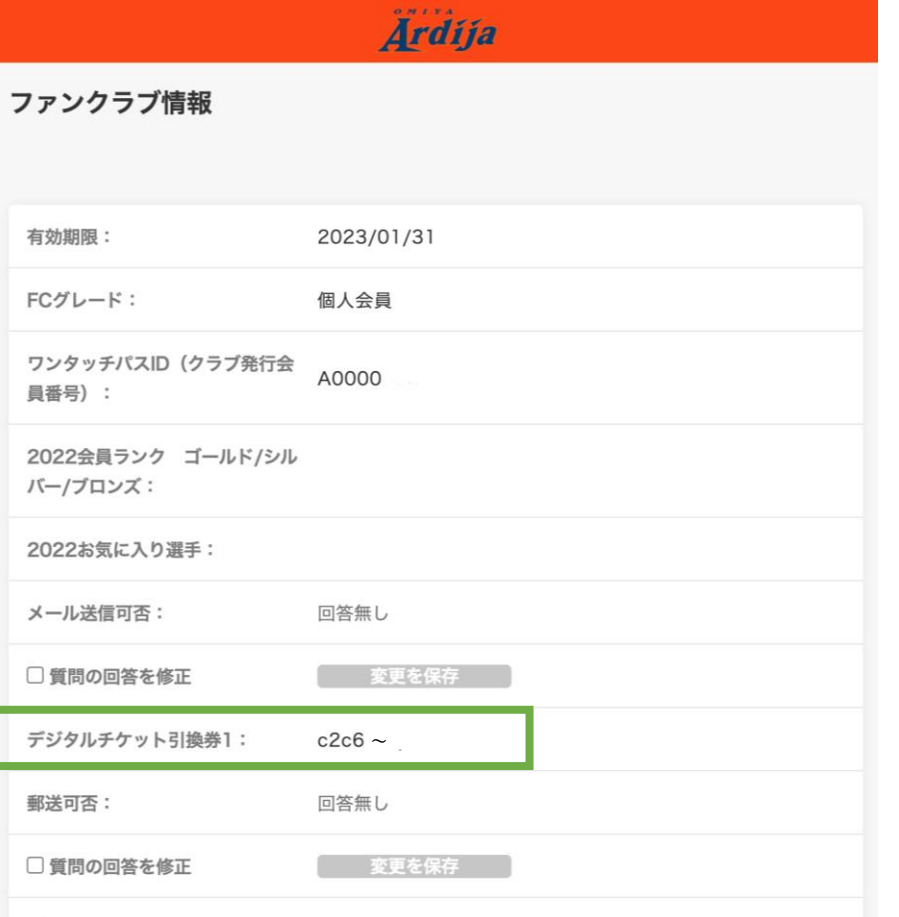

#### **▶シリアルコードを確認**

**https://my.jleague.jp/my/OA/top**

- **・ファンクラブ情報の項目の中にある「デジタルチケット引換券」の 項目を確認。**
- **・記載されている文字列がシリアルコードです。**

**※コピー&ペーストいただいたり、お手元に書き控えるなどしてください。**

#### **2 Jリーグチケット トップページへ移動**

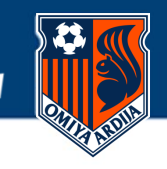

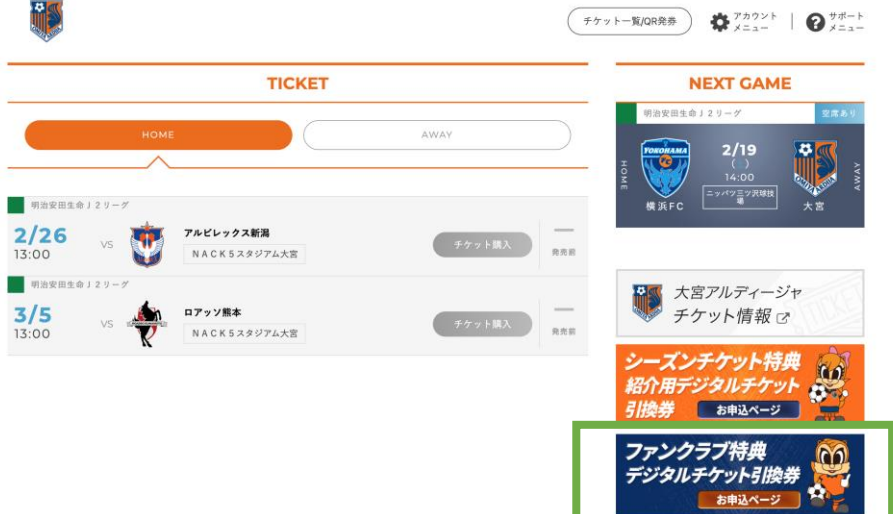

### **▶Jリーグチケットトップページへ移動**

**https://www.jleague-ticket.jp/club/oa/**

**・サイドメニューにあるネイビー色のアルディのバナー 「ファンクラブ特典デジタルチケット引換券」お申込ページ をクリック**

# **2 Jリーグチケット ログイン(シリアルコード)入力**

**ARDIJA VISION Be Strong Be Professional** 

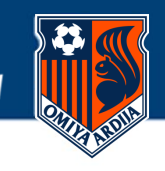

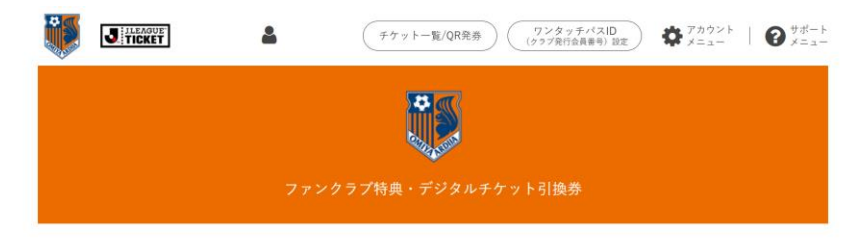

本ページは、大宮アルディージャ「2022ファンクラブ特典・デジタルチケット引換券」チケット取得ページとなります。

#### ■対象試合

明治安田生命」2リーグ ホーム開催 会場:NACK5スタジアム大宮

#### ■注意事項

·お申し込みにはJリーグID登録(無料)が必要となります。ご登録をまだ済まされていない場合、お申し込み前に会員登録を行ってください。JリーグID登録(無料)へ · 各試合期間外のお手続きは一切できません。必ず期間中にご購入手続きをお済ませください。 ・チケット取得後の変更・キャンセルは一切お受けできません。

確定前に、必ず席種・枚数をご確認ください。

・販売状況によっては、お席がご用意できない場合もございます。予めご了承ください。

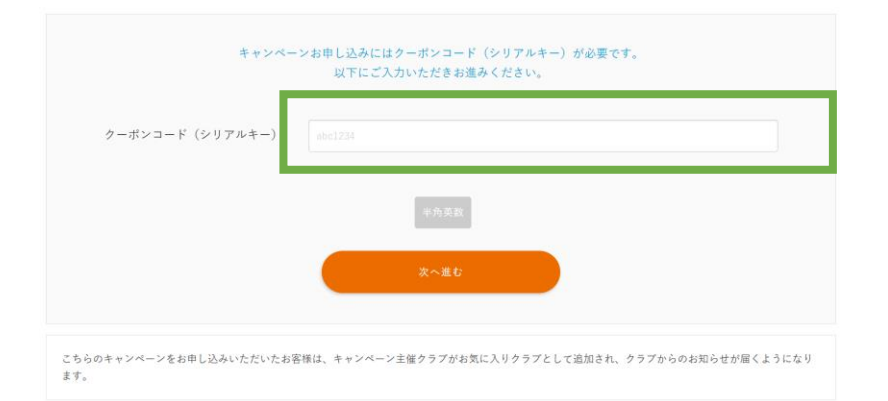

はじめての方へ ご利用ガイド 動作環境・セキュリティ プライバシーポリシー 利用規約 特定商取引法に基づく表示 よくある質問 お問合せ

本サイトで使用している文章・画像等の無断での複製・転載を禁止します。 @ JAPAN PROFESSIONAL FOOTBALL LEAGUE. © PIA CORPORATION. ALL RIGHTS RESERVED.

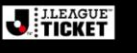

**・注意事項をご確認ください**

**▶**

- **・クーポンコード (シリアルキー) を入力**
- **・次へ進むを押してください**

#### **※クーポンコードは、マイページに掲載しております (2/17までに掲載予定)**

### **3 JリーグIDログイン(ログイン済みの方はスキップ)**

**ARDIJA VISION Be Strong Be Professional** 

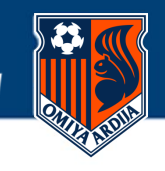

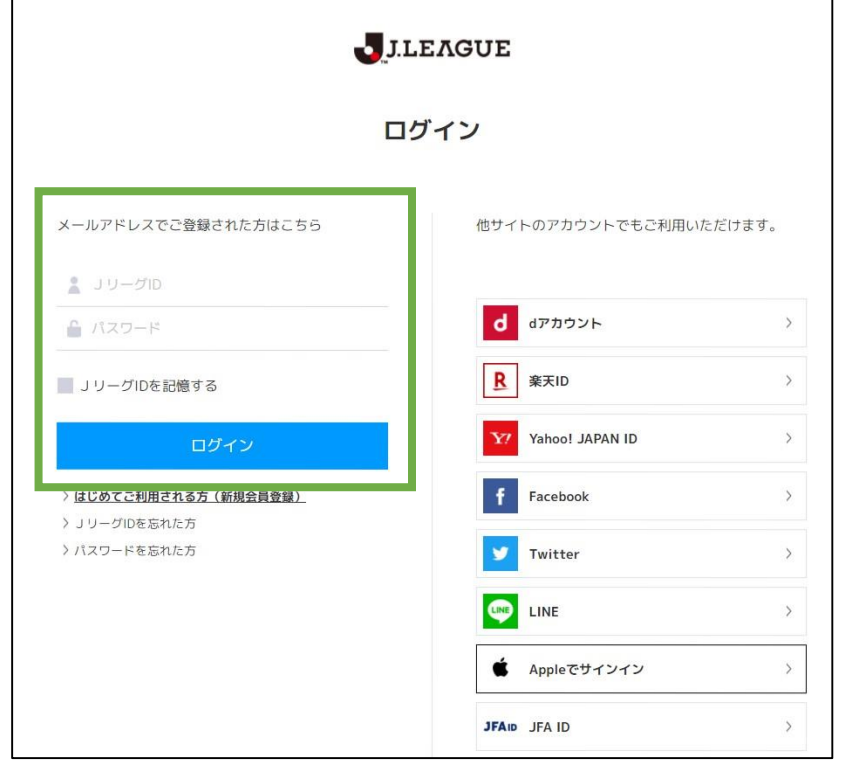

### **▶ JリーグIDにログイン**

※すでにログイン済みの方は、本画面はスキップされます。 ※事前にJリーグIDをご確認のうえ、事前にログインをお済ませいただくことを お勧めします

情報の入力が完了後、「ログイン」ボタンを押してお進みください。

#### **4 試合選択**

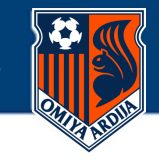

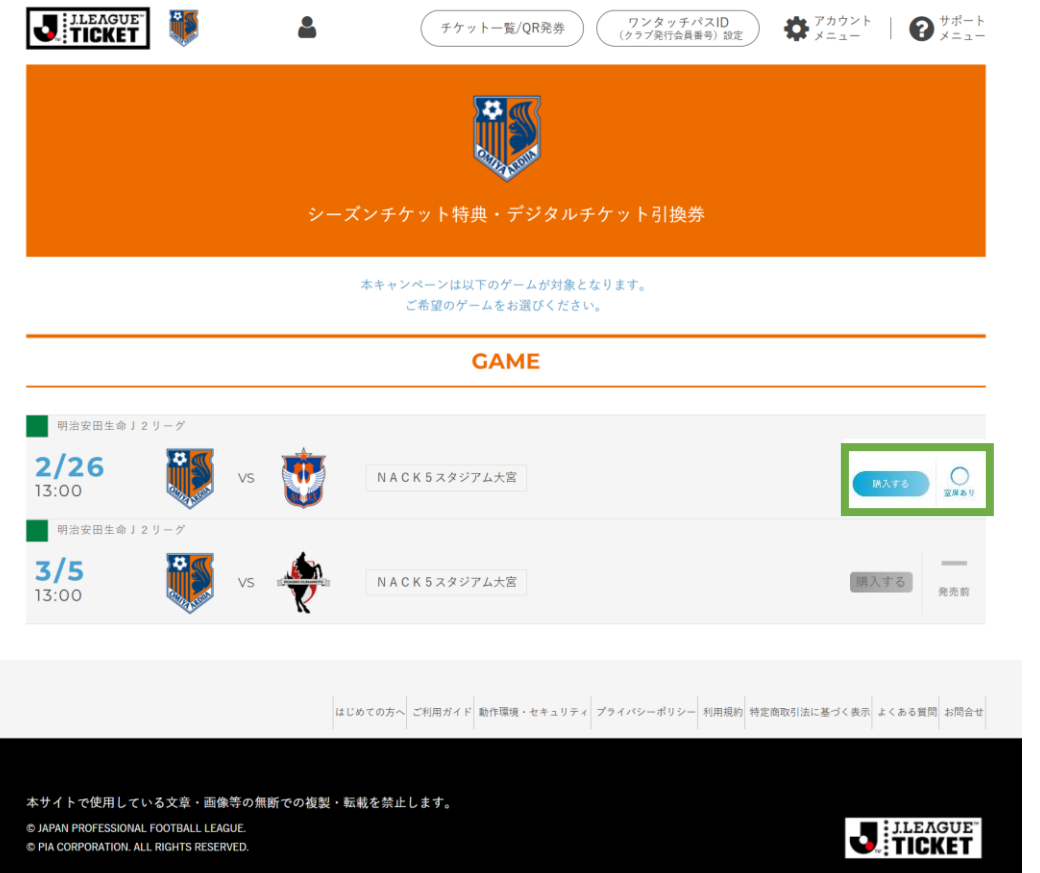

#### **▶試合を選択**

ご希望の試合を選択して、[購入する]を押してください

※受付中の試合のみボタンを押すことができます

#### **5 席種選択**

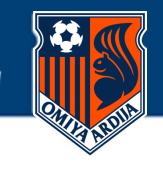

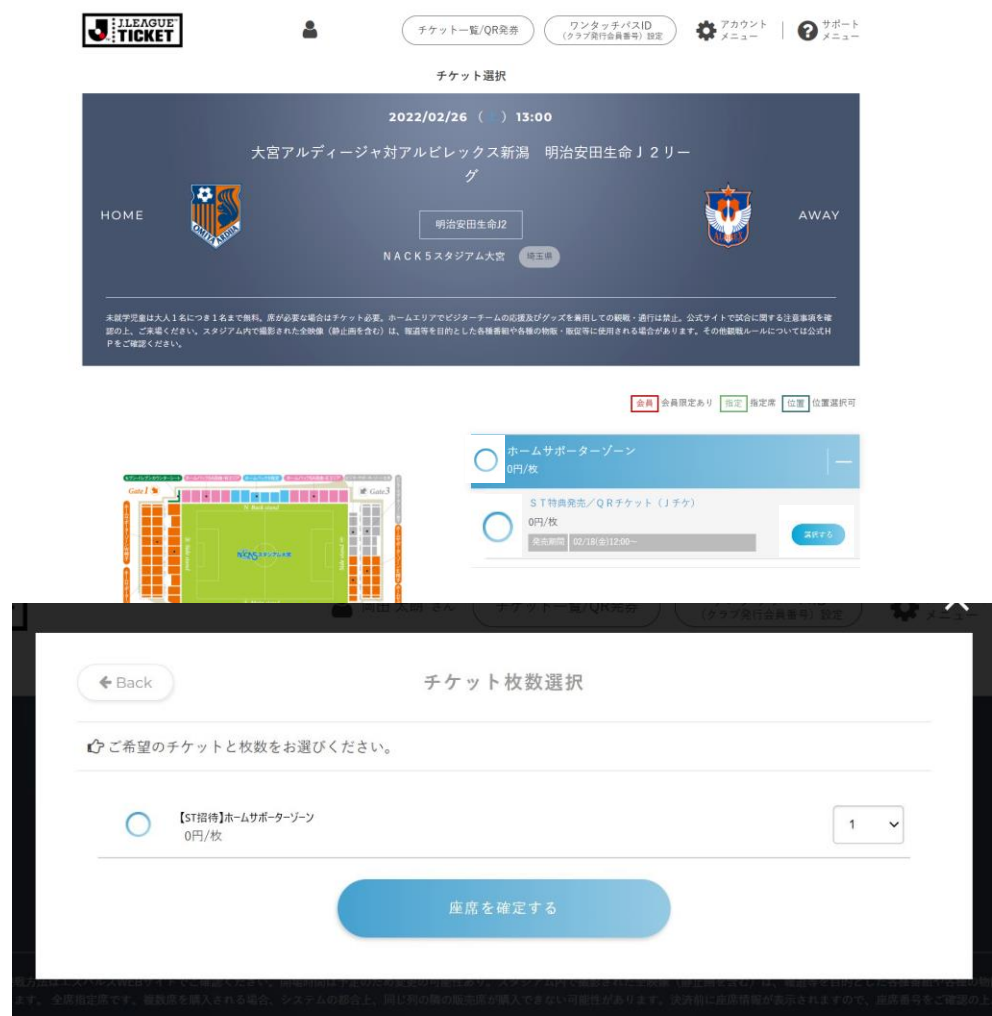

#### **▶ 席種選択**

- **・希望する席種を選択してください**
- **・枚数選択をして座席を確定するを押してください**

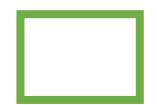

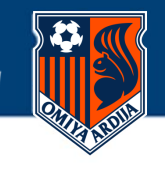

#### お取り置き有効時間 8:54 (カートへ) カート 13:15 までお席を確保しています。 お時間を過ぎますと、お取り置きしているチケットはすべてキャンセルされます。 ブラウザの「戻る」ボタンを使用しないでください。 注意 また複数のブラウザ、タブ、端末は使用しないでください。 2022/04/10(日)14:00 大宮アルディージャ 2022シーズンチケット 座席選択 【シーズンシートホームバックS指定3枚購入座席選択受付】:継続会員 内容 教里 料金 【ご招待】ホーム  $0 -$ サポーターゾーン合計 (税込み) 0円

### **▶選択座席と枚数のご確認**

ご選択いただいた席種と枚数をご確認ください

有効時間内にお手続きが完了しない場合は、選択いただいた席は無効となりますため ご注意ください

お申込内容をご確認のうえ、「申込手続きへ進む」を押してお進みください

# **7 お支払い・お受け取り方法の選択**

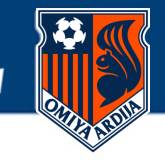

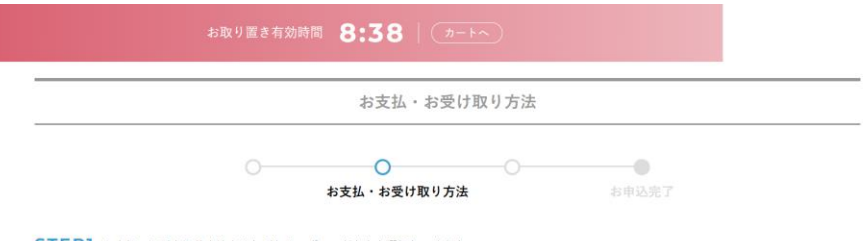

STEP1 お支払·お引き取り方法をそれぞれ1つずつ、どちらも選択してください。

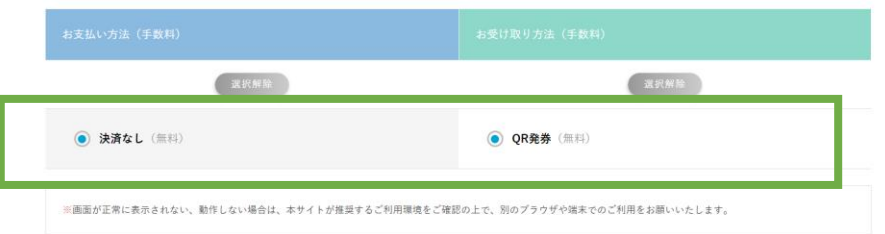

#### STEP2 必要事項を入力してください。

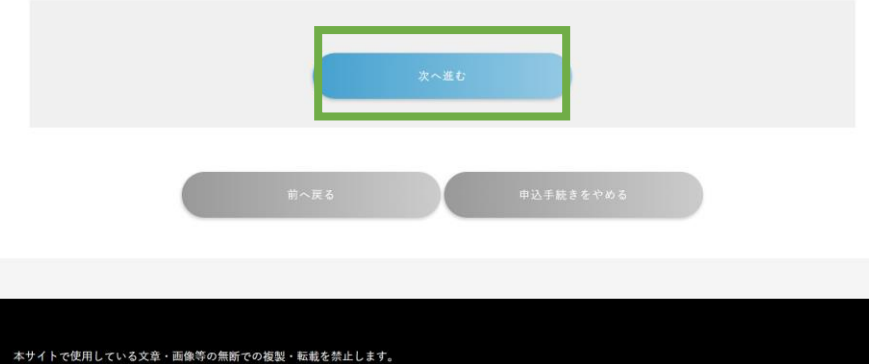

C JAPAN PROFESSIONAL FOOTBALL LEAGUE. C PIA CORPORATION. ALL RIGHTS RESERVED.

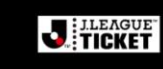

#### **▶お支払い・お受け取り方法の選択**

STEP1 決済なし(無料)・QR発券(無料)をどちらも選択 STEP2 「次へ進む」が活性化しますので押してお進みください

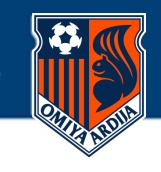

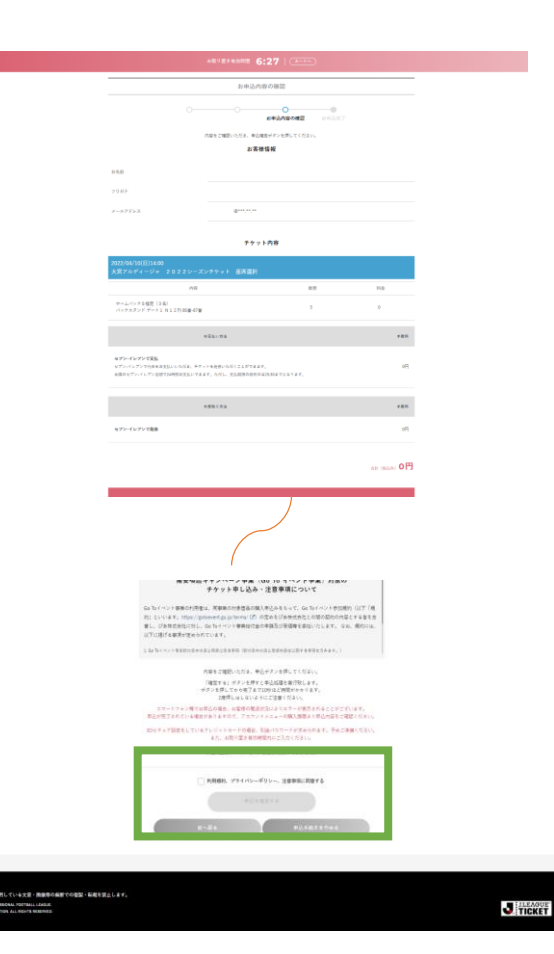

## **▶お申込内容(席種・席数)の最終確認をお願いいたします**

利用規約・プライバシーポリシー・注意事項に同意にチェックをして、 「申込を確定する」を押してください

※確定後は座席の変更・キャンセルはできかねますのでご注意ください

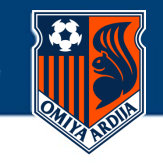

## **▶お申込座席はJリーグチケット・「チケット一覧・QR発券」よりご確認可能です**

お申込いただいたお座席は、Jリーグチケットにログイン後、右上の「チケット一覧/QR発券」ボタンよりご確認 いただくことが可能です。

※お申込完了後に配信されるメールにも記載がございます

**※詳しいご案内は**[こちら\(](https://www.jleague-ticket.jp/guide/myticket)<https://www.jleague-ticket.jp/guide/myticket>)